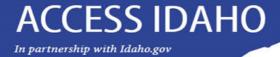

# Driver Record Dashboard (DRD)

Holly Suit
Project Manager
Access Idaho

In partnership with Idaho.gov

### **Getting Started**

#### HERE YOU CAN

- · Build a list of Idaho driver licenses to monitor for changes.
- Records are checked twice a month (early and mid-month) for new convictions and suspensions associated with the drivers you monitor. Flagged
  driver's license records are then available for your review.
- · View medical certification issue/expiration dates. This information is updated nightly.
- · View driver's license and commercial driver's license expiration dates.

#### YOU WILL NEED

- · An Access Idaho subscription. Become a subscriber.
- · Your employee's Idaho driver's license number.

#### Continue

#### CHARGE STRUCTURE

- · \$10.00 per month for service access. Contact us to begin or cancel.
- . \$0.14 twice a month for each license monitored.
- . \$9.00 for an automatic driver's license record pull following a conviction or suspension.
- . \$95.00 per year for your Access Idaho subscription. (No charge to current subscribers.)

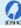

#### BECOME A SUBSCRIBER

· Subscribers receive one convenient monthly invoice. Sign up as a subscriber

#### RELATED INFORMATION

- · Driver's license records are also available separately through the Driver's License Record (DLR) Search.
- · View a demo of this application at Idaho.gov.

### With Driver Record Dashboard you can

- Build a list of Idaho driver licenses to monitor for changes.
- Records are checked twice a month (early and mid-month) for new convictions and suspensions. Flagged driver's license records are then available for your review.
- View medical certification issue/expiration dates. This information is updated nightly.
- View driver's license and commercial driver's license expiration dates.

In partnership with Idaho.gov

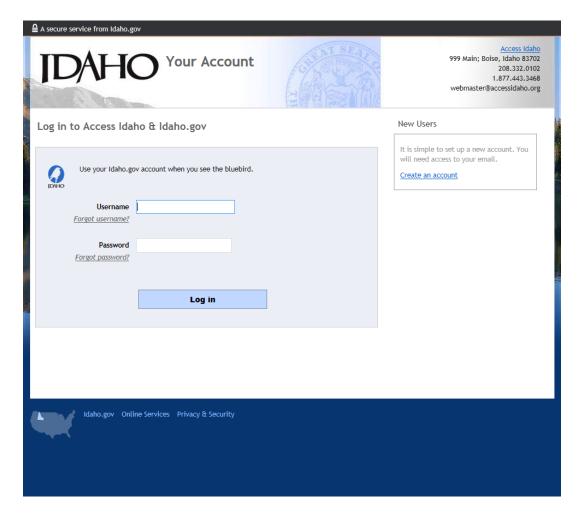

### Login

After you have added Driver Record
 Dashboard to your subscription you can sign
 in with your Access Idaho/Idaho.gov
 username and password.

In partnership with Idaho.gov

| Add Drivers                                                                                                    | Track Changes        | Receipts & History                    | About <b>▼</b> |
|----------------------------------------------------------------------------------------------------|----------------------|---------------------------------------|----------------|
| Driver Search                                                                                                    |                      |                                       |                |
| SUBSCRIBER INFORMATION                                                                                                    |                      |                                       |                |
| Russell Co 999 Main St Suite 910 Russell Kuhns Boise, ID 83702 18004IDEGOV To change this information, contact Access Idaho at 208-332-0102. |                      |                                       |                |
| ADD DRIVERS TO YOUR LIST                                                                                                    |                      |                                       |                |
| Idaho Driv                                                                                                    | ver's License Number | Add up to 1,000 d<br>comma, space, or |                |

### Adding drivers is easy

- Copy and paste your list of drivers into the empty box. There must be a comma, space or new line between each line. You can copy and paste a column from an Excel document.
- You can add up to 1,000 drivers at one time.
- If you need to add more than 1,000 you can upload the numbers in batches
- Numbers must be Idaho DLNs

In partnership with Idaho.gov

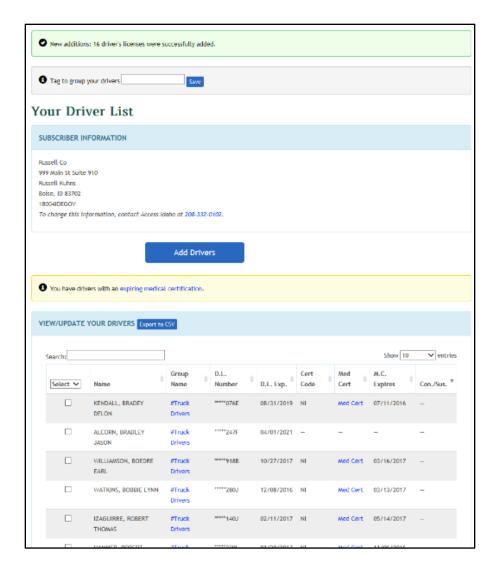

#### **Driver list**

- Tells you how many drivers were successfully added
- Tells you if you tried to add a driver that's already in your list
- · Tells you if you tried to add a non-Idaho DLN
- · Displays current subscriber information
- Displays a sortable list of drivers you are monitoring. Sortable columns include:
  - Name
  - · Group Name
  - DL Number
  - DL Expiration
  - · Certification Code
  - Link to Med Cert Data
  - Med Cert Expiration
  - Link to Driver Record if a record was flagged

In partnership with Idaho.gov

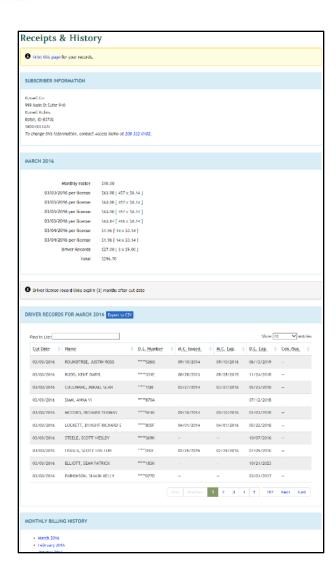

### **Receipts and History**

- Displays charges for the current month
- · Provides links to previous months' billing

In partnership with Idaho.gov

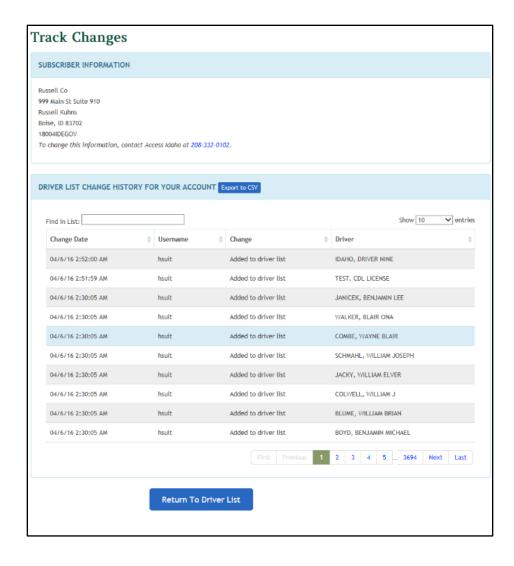

### **Track Changes**

 Tells you what changes have been made and the username of the person that made the changes

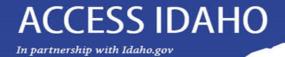

# How to Sign Up for Driver Record Dashboard

Existing Subscribers with DLR Subscription: Email request to <a href="mailto:subscriber@accessidaho.org">subscriber@accessidaho.org</a> or complete change request form at <a href="https://www.idaho.gov/forms/subscriber.html">www.idaho.gov/forms/subscriber.html</a>. Requests must be placed by the Administrative Contact of the account.

Existing Subscribers without DLR Subscription: Complete form at <a href="https://www.idaho.gov/forms/subscriber.html">www.idaho.gov/forms/subscriber.html</a> and fax pages 6 through 8 of Subscription Agreement to Access Idaho. Requests must be placed by the Administrative Contact of the account.

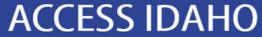

In partnership with Idaho.gov

# Questions:

Holly Suit
Project Manager
Access Idaho

holly@accessidaho.org

DRD online demo: <a href="http://www.idaho.gov/demo/driver\_dash/">http://www.idaho.gov/demo/driver\_dash/</a>